### **So einfach funktioniert's**

Keine sprinti Fahrt ohne sprinti App: Um unser neues Mobilitätsangebot zu nutzen, müssen Sie die sprinti App herunterladen und können dann Ihre individuelle Fahrt buchen.

sprinti

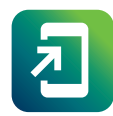

#### **App laden**

Die neue sprinti App können Sie im Google Play Store oder App Store herunterladen und sich dann in wenigen Minuten registrieren.

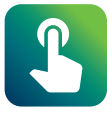

#### **Fahrt auswählen**

Jetzt können Sie die gewünschte Fahrt buchen oder für später planen. In unserer Fahrtauskunft erhalten Sie einen Überblick über Ihre ideale Verbindung.

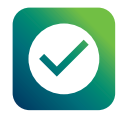

#### **Fahrt buchen**

Basierend auf Ihrer Buchungsanfrage machen wir Ihnen mehrere Mobilitätsangebote. Denken Sie bitte an Ihre gültige GVH Fahrkarte!

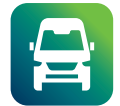

#### **Einfach einsteigen**

Zu Ihrer gebuchten Abholzeit holt sprinti Sie an der nächsten virtuellen Haltestelle ab. Wir freuen uns auf die Fahrt!

### **Haben Sie noch Fragen? Wir helfen Ihnen gern!**

**ÜSTRA** regiobus

VERBUNDEN IM GVH

**sprinti Service** sprinti@gvh.de Tel.: 030 22027 078 sprinti.gvh.de

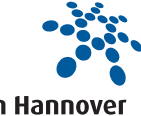

sorint

# VERBUNDEN IM GVH

**ÜSTRA** regiobus

sorinti

# **Einfach besser ankommen mit sprinti**

**Der neue On-Demand-Service in der Region Hannover**

sprinti

**sprinti.gvh.de**

**Region Hannover** 

### **Wir bewegen die Region**

sprinti macht den ÖPNV in der Region Hannover effizienter und zukunftsfähiger. Der neue On-Demand-Service ergänzt den etablierten Linienverkehr in den Städten Sehnde und Springe und in der Gemeinde Wedemark. Sieben Tage die Woche ist sprinti für Sie da und lässt Sie noch bequemer und sorgenfreier ankommen. Alles was Sie dafür brauchen, ist die sprinti App und eine gültige GVH Fahrkarte.

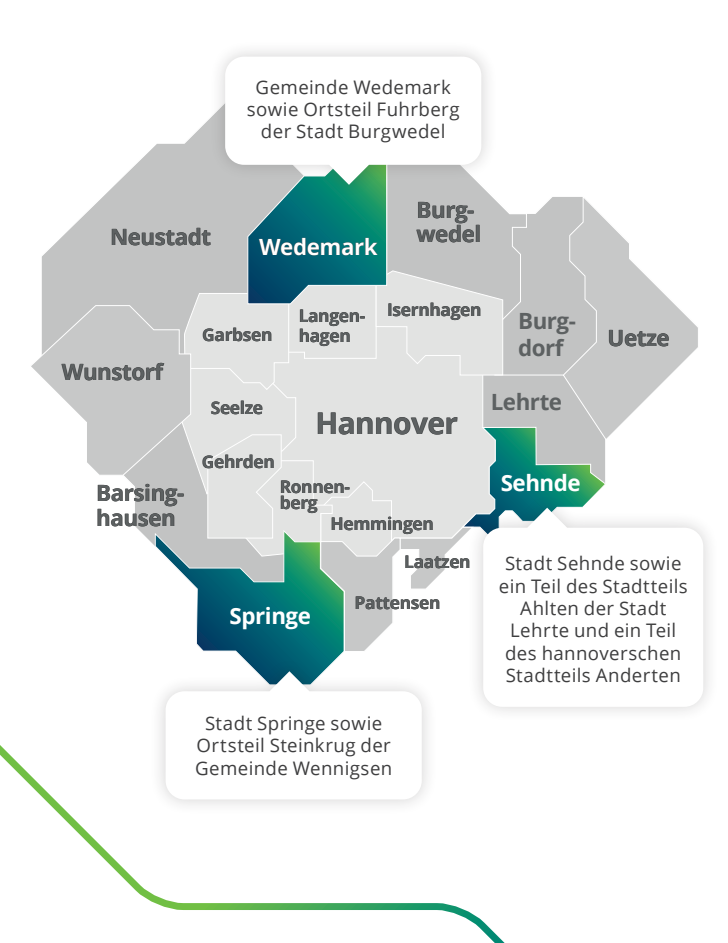

## **Wichtiges im Überblick**

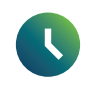

#### **Betriebszeiten**

sprinti steht Ihnen sieben Tage die Woche zur Verfügung.

#### **Unsere Servicezeiten in der Wedemark:**

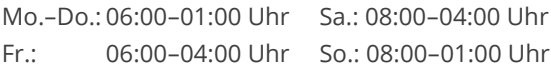

#### **Unsere Servicezeiten in Springe:**

Mo.–Do.: 05:30–01:00 Uhr Sa.: 08:00–04:00 Uhr Fr.: 05:30–04:00 Uhr So.: 08:00–01:00 Uhr

#### **Unsere Servicezeiten in Sehnde:**

Mo.–Do.: 05:00–01:30 Uhr So.: 05:00–01:30 UhrFr.–Sa.: 05:00–04:00 Uhr

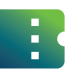

#### **Tarife**

Um sprinti zu fahren, benötigen Sie eine gültige GVH Fahrkarte. Falls Sie noch keine gültige Fahrkarte besitzen, können Sie sich diese schnell und unkompliziert in der GVH App kaufen, welche Sie ebenfalls über den Google Play Store oder den App Store herunterladen können.

# **Virtuelle Haltestelle**

In der sprinti App werden Ihnen virtuelle Haltestellen angezeigt. An diesen Punkten sammeln wir Sie innerhalb der nächsten 20 Minuten ein. Idealerweise liegt dieser Ort nicht mehr als 150 Meter von Ihrem Standort entfernt.

# H.

#### **Fahrtauskunft**

sprinti liefert Ihnen eine intelligente Fahrtauskunft, basierend auf Ihrer Anfrage. Dabei bezieht unsere App den gesamten ÖPNV mit ein. So können Sie immer die ideale Verbindung, unabhängig vom Verkehrsmittel, buchen.

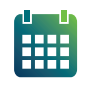

#### **Flexibel**

Mit sprinti können Sie Ihre Fahrt im Voraus planen oder ganz spontan buchen. Sie haben auch die Möglichkeit, wiederkehrende Fahrten vorzunehmen.

# $\mathbf{d}$

#### **Barrierefrei**

Alle unsere Fahrzeuge sind selbstverständlich barrierefrei, sodass unser Angebot auch mobilitätseingeschränkten Personen zur Verfügung steht.

### **Sicher unterwegs mit unserem Hygienekonzept**

Ihre Gesundheit ist uns wichtig: Daher steht für uns das Bestreben, unseren Fahrgästen eine sichere Fahrt zu bieten, im Mittelpunkt. Für uns ist das Tragen einer FFP2-Maske selbstverständlich. Darüber hinaus wird zu unser aller Sicherheit jeder sprinti vorerst maximal vier Fahrgäste aufnehmen, um ausreichend Abstand zwischen den Fahrgästen zu gewährleisten.